### **Федеральное государственное бюджетное образовательное учреждение высшего образования Российская академия народного хозяйства и государственной службы при Президенте Российской Федерации**

### **Олимпиада школьников РАНХиГС по Политологии**

### **8 – 9 класс**

### **2020 – 2021 учебный год**

#### **Отборочный (заочный) этап**

Вы приступаете к выполнению заданий Олимпиады школьников РАНХиГС. Прежде, чем Вы начнете, оргкомитет просит познакомиться с инструкцией:

- 1. Вы можете выполнять задания и загружать работу до окончания приема работ в 23:59 по московскому времени 16 ноября 2020 года. Иного таймера нет.
- 2. Рекомендуем загрузить работу не менее чем за 1 час до окончания приема работ: в 00:00 по московскому времени 17 ноября 2020 года система заблокирует прием работ автоматически.
- 3. Порядок оформления работы:
	- 3.1. Создать новый файл в текстовом редакторе (например, MS Word).
	- 3.2. Настроить шрифт Times New Roman, Arial или другой общеупотребимый, кегль 12 либо 14, междустрочный интервал 1,15 либо 1,5, абзацный отступ 1,25.
	- 3.3. Внести ответы и решения (где это необходимо), соблюдая порядок, указанный в заданиях
	- 3.4. Проверить соблюдение требований к объему, если они указаны в задании.
	- 3.5. Выделить номера заданий полужирным шрифтом.
- 4. Порядок сохранения работы:
	- 4.1. Проверить, что в файле с ответами и решениями все корректно.
	- 4.2. Сохранить файл в формате PDF. Например, для MS WORD: Файл→Сохранить как…→Тип файла PDF (\*pdf).
	- 4.3. Открыть созданный файл в формате PDF. Проверить, что при сохранении не изменилось отображение элементов текста и графики (при наличии).
- 5. Порядок загрузки работы на сайт:
	- 5.1. Зайти в Личный кабинет: <https://olymp.ranepa.ru/shkolnik/olimpiada/lichnyj-kabinet> по своему логину и паролю.
	- 5.2. Нажать кнопку «Загрузить ответы» в разделе профиля олимпиады.
	- 5.3. Выбрать файл с ответами и решениями в формате PDF для загрузки.
	- 5.4. Проверить получение автоматического письма, направляемого системой на электронную почту при загрузке работы.
	- 5.5. Нажать CTRL+F5 для обновления страницы Личного кабинета.
	- 5.6. Открыть загруженный файл и проверить корректность его отображения.
- 6. Замена файла при некорректной загрузке:
	- У Вас есть 24 часа (или менее, если до конца приема работ осталось меньше времени) на проверку загруженного файла и его замену.
- 7. По каждому профилю загрузить можно только 1 файл. При замене файла ранее загруженный будет удален и заменен на новый.
- 8. Прием работ осуществляется только через Личный кабинет. Работы, направленные любым другим способ, в том числе по электронной почте, не оцениваются.
- 9. Обращаем ваше внимание, что файл простым изменением расширения на PDF системой не читается. За такую работу будет выставлена оценка 0 баллов.
- 10. Работа выполняется только самостоятельно. Коллективно выполненные работы будут аннулированы.
- 11. Работа аннулируется за использование заимствования без указания ссылки на первоисточник. Первоисточники: научные работы, статьи, опубликованные в рецензируемых ВАК научных изданиях либо индексируемых в Scopus или Web of Science, нормативные правовые акты и др. Ссылки на статьи без указания автора не являются корректными.
- 12. Работа с любыми указанными персональными данными участника, в том числе подписанная, будет аннулирована.

### **Задание 1. Максимум 20 баллов**

Перед вами – система, часть элементов которой не заполнена.

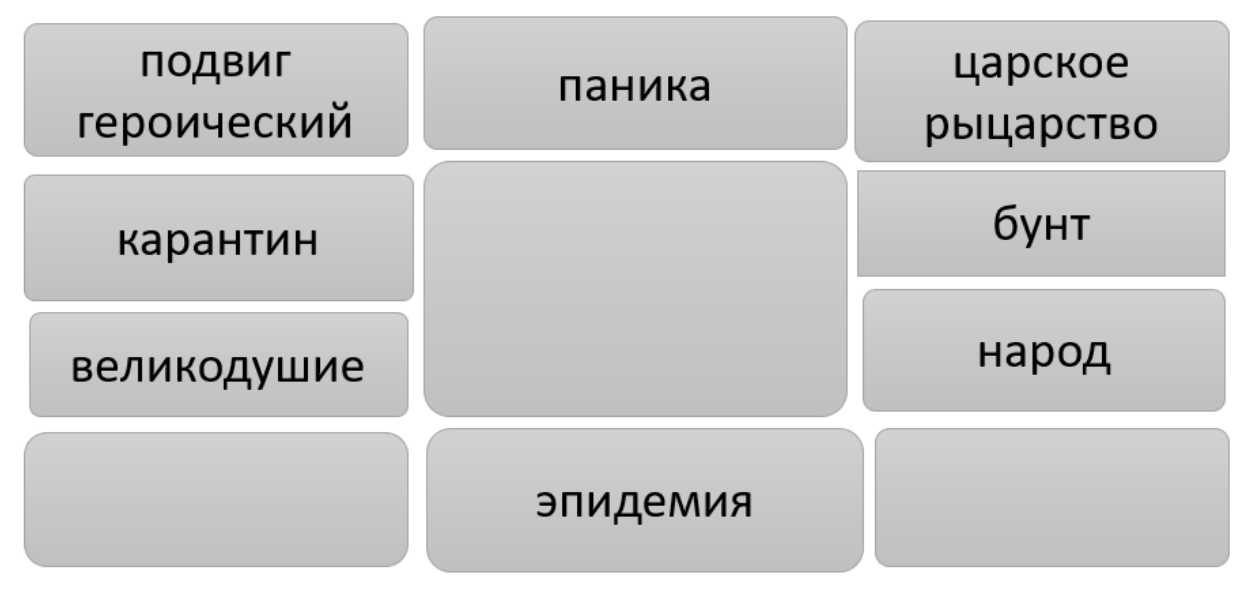

- 1. Развернуто обоснуйте взаимосвязь между понятиями.
- 2. Выявите недостающие элементы системы.
- 3. Определите историческое событие, о котором идёт речь.

### **Задание 2. Максимум 18 баллов**

Получают распространение экосистемы, когда компания полностью сопровождает человека в течение всего дня: предоставляет сервисы умного дома, мессенджера, такси, доставки еды и продуктов, онлайн-кинотеатра и др, при этом позволяя легко оплачивать услуги.

Разные сочетания услуг представлены и развиваются такими компаниями как Сбер, Apple, Yandex, Google и др. При этом компании выходят за пределы своего классического успешного бизнеса, развивают непрофильные направления, вкладывая в них значительные финансовые средства.

- 1. Как вы считаете, почему это интересно компаниям и почему востребовано пользователями?
- 2. Какие политические, правовые и экономические риски существуют для пользователей при использовании инфраструктуры экосистем?
- 3. Какие дополнительные инструменты получают компании при работе с клиентами и формировании своей стратегии развития?

## **Задание 3. Максимум 12 баллов**

Изучите флаги мировых держав. Определите:

- ⎯ Название государства
- ⎯ Период существования
- ⎯ Форма правления и ее особенности

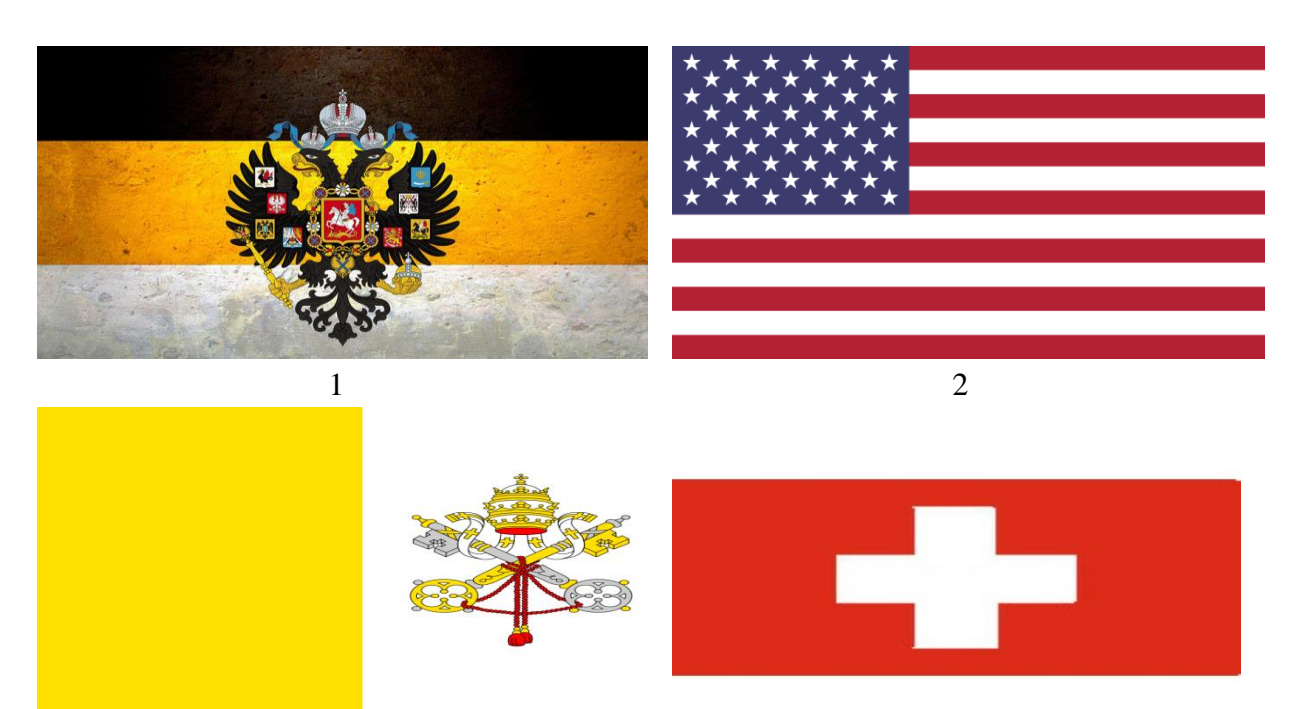

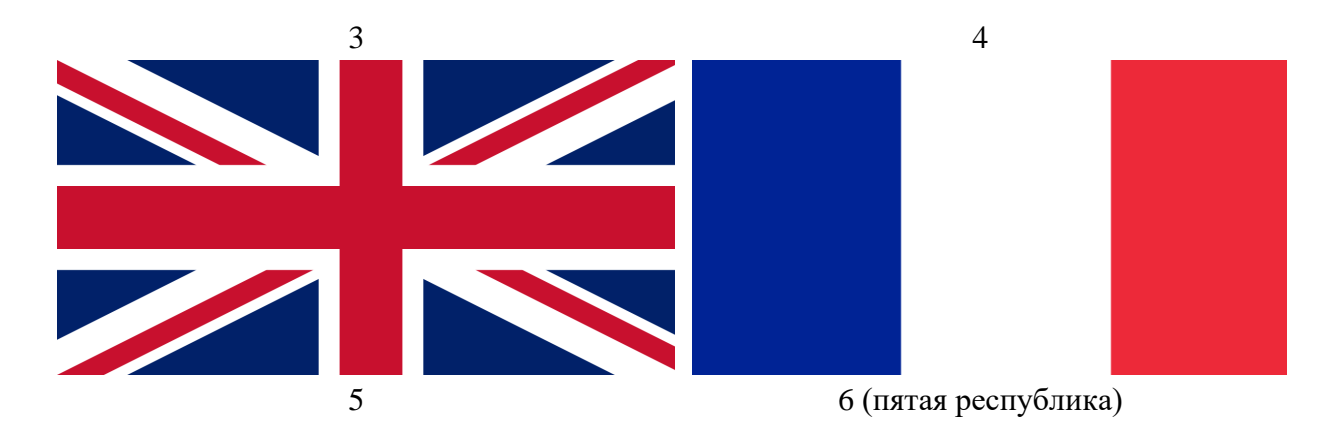

### **Задание 4. Максимум 20 баллов**

Посмотрите [отрывок](https://yadi.sk/i/GgAzEwfdX_WoSQ) из художественного фильма «Железная леди» (The Iron Lady, режиссер Филлида Ллойд, 2011).

Дайте развернутые ответы на вопросы:

- 1. Почему оппозиция выступает против проводимых экономических реформ?
- 2. Как влияют решения, принятые героиней фильма, на ее политический имидж? Какие электоральные риски они несут?
- 3. Как реформы, проводимые героиней фильма, называют в экономике, и какие краткосрочные и долгосрочные последствия они несут?

# **Задание 5. Максимум 30 баллов**

Заполните таблицу

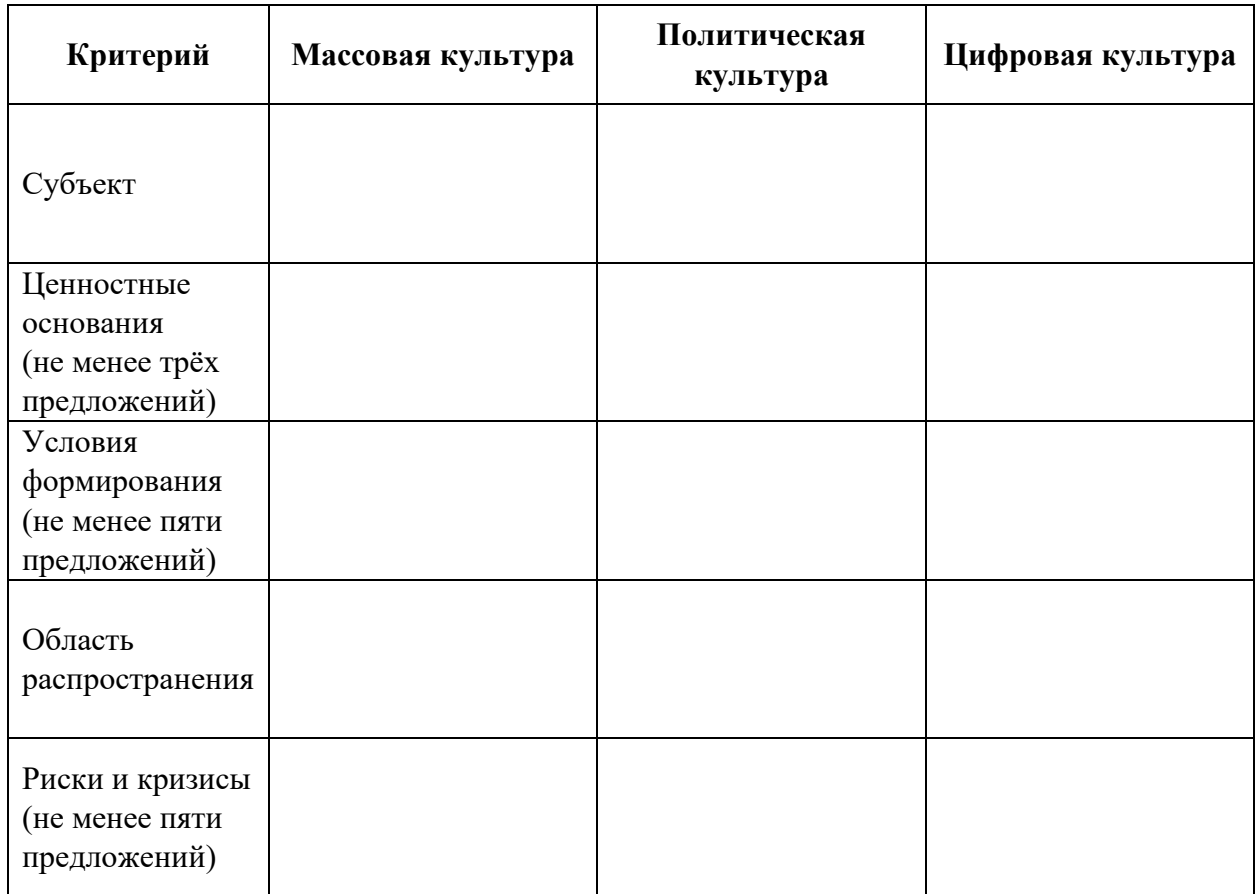